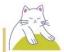

# (Halfoway - Donato Bramante

#### Donato Bramante

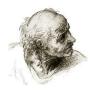

- (1) Donato Bramante, born in Fermignano, Italy, began to paint early in his life.
- (2) His father encouraged him to study painting.
- (B) Later, he worked as an assistant of Piero della Francesca in Urbino.
- (4) Around 1480, he built several churches in a new style in Milan.
- (5) He had a close relationship with Leonardo da Vinci, and they worked together in that city.
- (a) Architecture became his main interest, but he did not give up painting.
- (7) Bramante moved to Rome in 1499 and participated in Pope Julius II's plan for the renewal of Rome.
- (8) He planned the new Basilica of St. Peter in Rome one of the most ambitious building projects in the history of humankind.
- (2) Bramante died on April 11, 1514 and was buried in Rome.
- (10) His buildings influenced other architects for centuries.

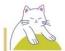

#### 에틴 - Baird의 삶

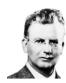

#### The Life of Baird

- (1) Baird, who was born in Helensburgh, Scotland, studied electrical engineering at the Royal Technical College in Glasgow and then went to Glasgow University.
- (2) His poor health prevented him from active service during World War I and from completing various business enterprises in the years following the war.
- (B) After a breakdown in 1922 he retired to Hastings and engaged in amateur experiments on the transmission of pictures.
- (4) Using primitive equipment he succeeded in transmitting an image over a distance of a couple of feet, and in 1926 he demonstrated his apparatus before a group of scientists.
- (5) Recognition followed, and the next year he transmitted pictures by telephone wire between London and Glasgow.
- (G) In the same year he set up the Baird Television

  Development Company.
- (7) He continued to work on improvements and on

  30 September 1929 gave the first experimental BBC broadcast.

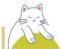

# 02</br> O Green Farm 투어의 날

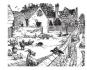

Green Farm Tour Day

(1) Green Farm Tour Day Have you ever wondered

where your food comes from and who produces it?

- (2) Find out at our 4th annual Green Farm Tour Day.
- (B) Join us for this free, self-guided tour.
- (4) Saturday, October 19th 9 a.m. 4 pm Sunday, October

20th 10 am - 4 pm (wineries open at noon on Sunday)

Here are a few tips to help make your day tour more enjoyable.

- (5) Please supervise children and promote respect for property, plants, and animals while visiting the stops.
- (G) Please leave your pets at home.
- (7) Several locations will have products for sale, so don't forget your tote bag.

(8) NOTICE: In order to protect animal health, if you

- have traveled from a foreign country within nine days prior to this event, please refrain from participating this year.
- (D) For more information, please contact us at gftd@greenfarm.org.

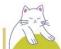

# OBE - 학교 티셔츠 디자인 공모전

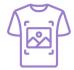

#### School T-shirt Design Contest

- [1] Springfield High School T-shirt Design Contest July 18-August 12, 2022
- [2] Do you want to see everyone in Springfield High School wearing

your art?

- [B] You can! Show off your talent and submit your design.
- [4] Guidelines Every student currently enrolled in Springfield High

School is welcome to submit their own original designs.

- [5] Each design should have the school name, the school logo, or both.
- [6] You can use up to 2 colors.
- [7] There is no limit to the number of entries you can submit.
- [8] The final design should be in ball pen, marker pen, crayons,

or other coloring materials.

- [9] Only one design will be selected as the winner.
- [10] The winning design will be used for school T-shirts next year.
- [111] The winner will receive a \$100 gift certificate to the local

bookstore.

[12] For more information, visit the school website.

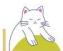

# 04점 - 공유 자동차 사용 안내

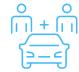

Guide to use shared cars

- (1) How to Use Orange Car Sharing Service Touch the card reader on the kiosk with your Orange badge to activate the touch screen.
- (2) The light on the available car's charging station will turn blue.
- (B) Check the car to make sure there is no damage.
- (4) Unlock the car by waving your badge on the car's card reader.
- (B) The reader is located on the window next to the driver's side view mirror.
- (G) Unplug the car.
- (7) To open the charging door of the car, wave your credit card up to the charging station.
- (8) Unplug the charging cable and hang it on the hook on the charging station.
- (9) Close your car's charging door.
- (10) The car is now ready for use.
- (111) The screen near the steering wheel shows the miles you can go before needing to be recharged.